BDS 1834:2011

 $\mathbf{1}$ 

Bangladesh Standard

SPECIFICATION FOR MOBILE PHONE BANGLA KEYPAD

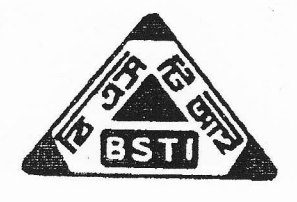

BANGLADESH STANDARDS AND TESTING INSTITUTION 116-A, TEJGAON INDUSTRIAL AREA DHAKA-1208 **BANGLADESH** 

# **Bangladesh Standard SPECIFICATION FOR MOBILE PHONE BANGLA KEYPAD**

## Committee on Standardization of Bangla for use in ICT

### **CHAIRMAN**

### **REPRESENTING**

 $1$ **Executive Director**  Bangladesh Computer Council

## **MEMBER**

Director General or

- (An experienced representative from his 2. organization)
- Joint Secretary (Development)  $3.1$
- $4.$ Head of the Department of CSE
- $5<sub>1</sub>$ Professor Monsur Musa
- Representative 6.
- $7.$ Representative
- 8. Representative
- 9. Representative
- 10. Representative
- 11. Representative
- 12. Representative
- 13. Mr. S M Kamal

14. Deputy Director (Systems)

## **MEMBER SECRETARY**

15. Senior Systems Analyst

Bangla Academy

Ministry of Science and ICT

Bangladesh University of Engineering and Technology

Institute of Modern Language, University of Dhaka

Center for Research on Bangla Language Processing, BRAC University

Bangladesh Standards and Testing Institution

Bangladesh Computer Samity (BCS)

Bangladesh Association of Software & information Services (BASIS)

Association of Mobile Telecom Operator in Bangladesh (AMTOB)

Bangladesh Open Source Network (BDOSN)

Internet Service Provider Association of Bangladesh (ISPAB)

Former Country Manager of IBM, Bangladesh and Former Managing Director of BEXIMCO Group

Bangladesh Computer Council

Bangladesh Computer Council

BDS 1834:2011-

 $\bullet$ 

# Bangladesh Standard SPECIFICATION FOR MOBILE PHONE BANGLA KEYPAD

## O. FOREWORD

I

- 0.1 This Bangladesh Standard was adopted by the Bangladesh Standards and Testing Institution on 15-02-2011 after the recommendation by the Committee on standardization of Bangla for use in ICT and had been approved by the Electrical and Electronics Divisional Committee. The Committee on standardization of Bangla for use in ICT of Ministry of Science and Information  $\&$  Communication Technology formulated the standard for Mobile Phone Bangla Keypad with technical assistance of Access to Information (A2I) programme of Prime Minister's Office.
- $0.2$  Mobile telecom sector has shown a rapid growth since 1997. In recent times: mobile penetration in the country has exceeded all expectations with over 65.5 million subscribers as of October 2010. Recent studies on telecom sector of Bangladesh suggested that the number of mobile phone subscriber may cross  $100$  million by  $2013$ .
- 0.3 The fast spreading mobile network have made mobile phones the most popular means for communication for the mass people in the country. As a result, mobile network has become the primary choice for service deiivery. Already. the Government made <sup>a</sup> number of mobile based services available such as PURJI for sugarcane farmers, admission procedure for educational institutes, result publishing of different examinations, railway ticket reservation etc. However, it is recognised that for optimum use of this platform, the language of the mobile phones should be localised. In view of that, the standard for mobile phone Bangla Keypad is approved by Bangladesh Standards and Testing Institution (BSTI).
- 0.4 This standard incorporates Bangla alphabets, numbers. signs and syrnbols in a mobile phone in a scientific manner to faciiitate use of Bangla in all ICT applications in mobile phones.

BANGLADESH STANDARDS AND TESTING INSTITUTION (MAAN BHABAN) 116-A, TEJGAON INDUSTRIAL AREA, DHAKA-1208

# 1. SCOPE

- 1.1 The standard defines layouts for input of Bangla characters, signs, symbols and currency marks using industry standard 3 X 4 Mobile Keypad.
- 1.2 This standard specifies Bangla Characters intended for the definition and implementation of standards for localization of ICT.

# 2. NUMBER OF KEYS

This standard defines a layout with 12 keys (3 X 4 Keypad).

## 3. LAYOUTS

The layout for Bangla keypad is illustrated below:

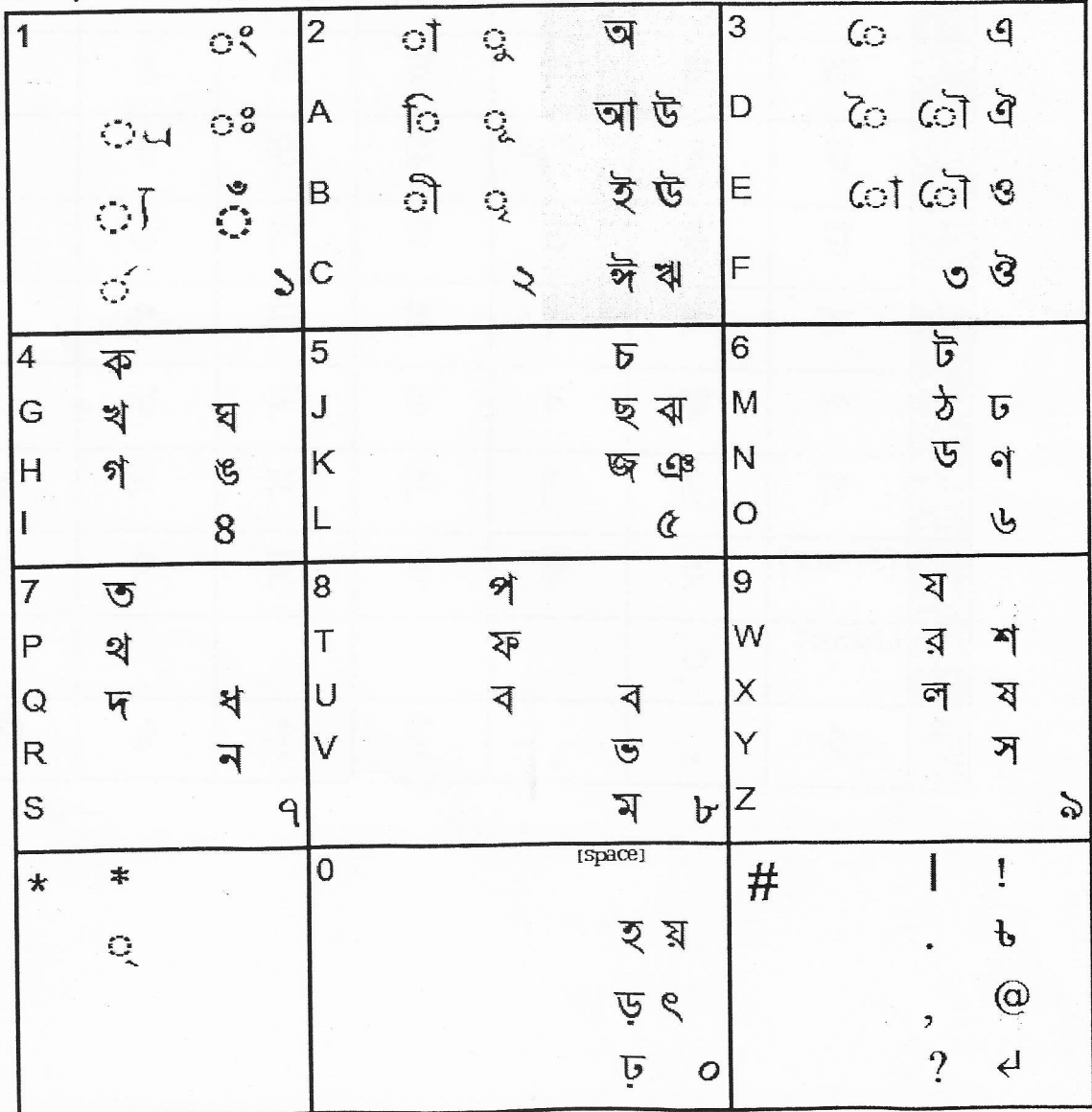

The Bangla keypad chart is illustrated below:

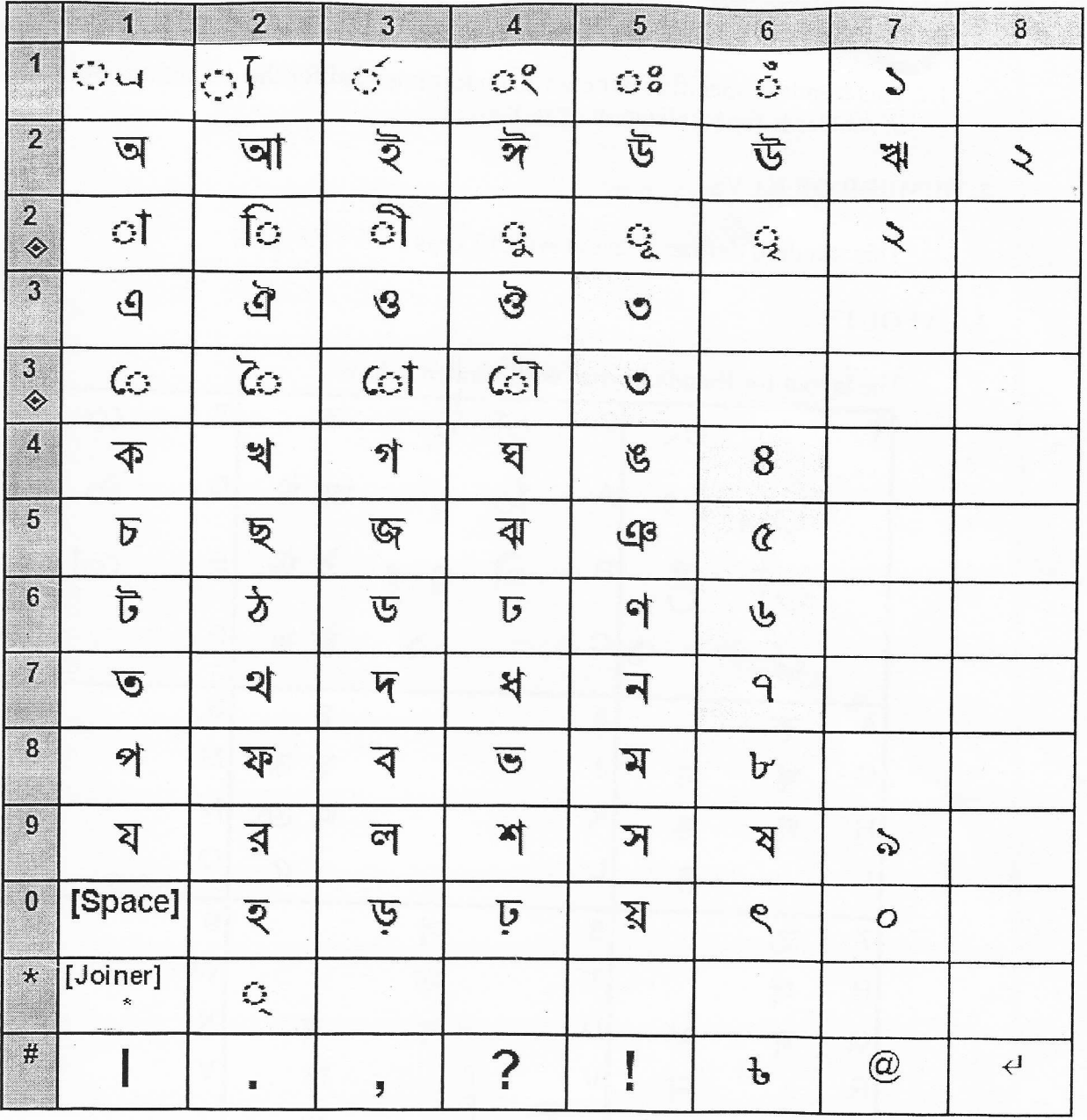

 $\sim 10^{-10}$ 

 $\bar{\bar{z}}$ 

i,

BDS 1834:2011

 $\label{eq:2.1} \theta = \theta$ 

BDS 1834:2011

# 4. INSTRUCTIONS ON HOW TO TYPE USING THE BANGLA KEYPAD ARRANGEMENT

Type the Bangla by pressing the 0-9, Hash  $(\#)$  or asterisk  $(*)$  keys as shown in the chart above.

### Consonants

The consonant are accessed using the 4-0 keys in alphabetical order as follows: पा या इने एँ एँ था व बे ७ ७

ক খ গ ঘ ঙ চ ছ জ ঝ ঞ ট ঠ ড ঢ ণ ত থ দ ধ ন প ফ ব ভ ম য র ল শ ষ স হ ড় ঢ় য় ৎ (as per the Bangla Keypad chart)

Transformation of the letters depend on the preceding character- the number key is to be pressed for a character.

### **Vowels**

Independent vowels can be accessed using the 2 or 3 key.

After a consonant the matra (dependent vowels) can be accessed using the 2 or 3 key.

For matra characters first type the consonant until the required character is displayed.

The matra character are displayed in the chart using the symbol  $\hat{\otimes}$ .

### **Conjunct Characters**

Press \* before a value to type required character. Alternate: Select the desired character then Hasanta and select the desired character.

#### **Numeric**

Press 0 for space. For numerical keys press 0-9 keys until the desired numeric is displayed.

#### **Special characters**

Special characters are accessed by repeated pressing until the character is displayed.

To type RAPHALA press the consonant and then select RAPHALA  $\left(\right)$ . Alternate: Type the consonant then \* or HASANTA () and then  $\overline{\mathbf{a}}$ 

To type JAPHALA press the consonant and then select JAPHALA (1). Alternate: Type the consonant then \* or HASANTA () and then  $\overline{\mathbf{v}}$ 

Type the desired character and then select REPH (pressing 1 three times)